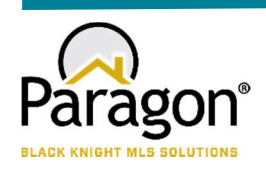

# PARAGON - INNOVATING THE WAY AGENTS DO BUSINESS

# Paragon Release 5.94

NWIA wanted you to be the first to know about the latest enhancements to your Paragon MLS System. All enhancements are designed to help you navigate through the system and enhance your experience with Paragon. Below is a list of the enhancements and links to view videos or PDFs of the new features. We encourage you to continue reading and let us know what you think on the Paragon MLS Facebook site. Also make sure you click "Like" on the Facebook site to view what's new with Paragon more frequently.

### WHAT'S NEW!

#### PARAGON

### Property Search Agent and Office Field Auto-Complete Enhancements

We have made changes to all property search Agent dropdown fields so that they now display the agent's user code and whether the agent is inactive. The list will sort by first and last name, then status with the active agents appearing first.

We have also made a change to all property search Office dropdown fields to identify the inactive offices. The list will sort by name then status with the active offices appearing first.

Note: The office user code was already displaying in the list prior to this release.

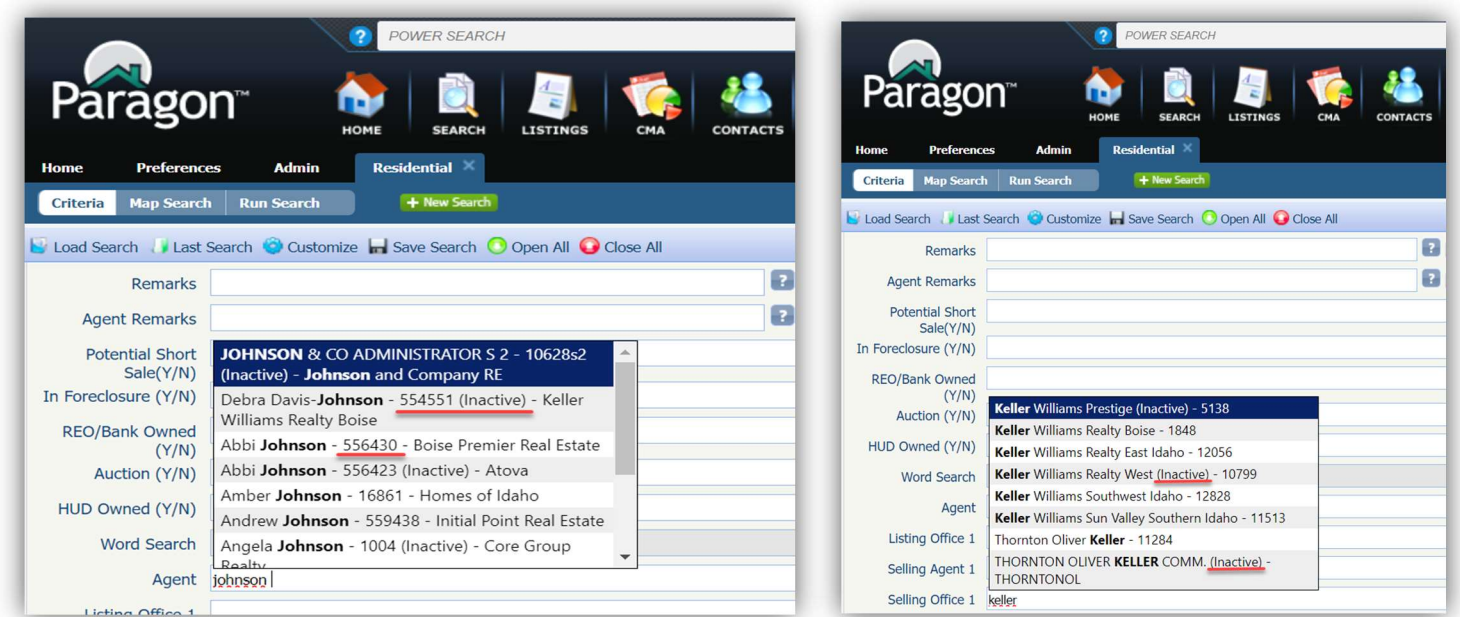

## Statistical Reports – Market Activity by Location

Per customer request, the Market Activity by Zip and Month report has been upgraded to allow users to group the report results by other location fields besides zip/postal code. A new option on the criteria page allows the user to specify how the results are displayed: by State/Province, City, Area, or Zip/Postal Code.

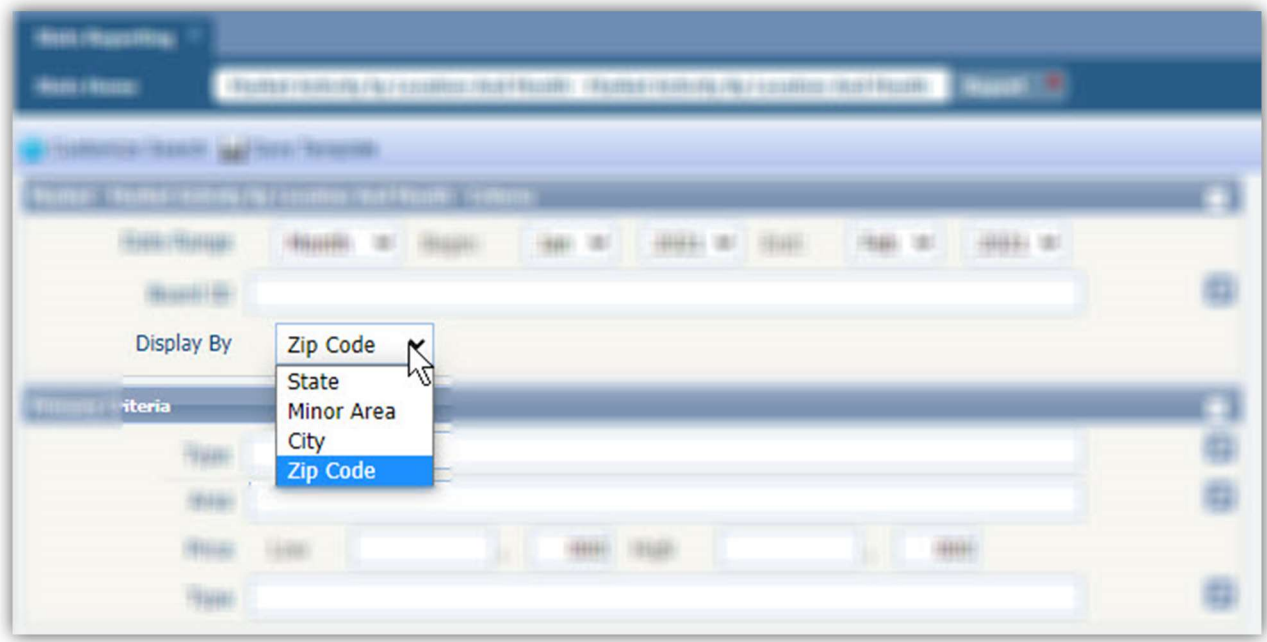

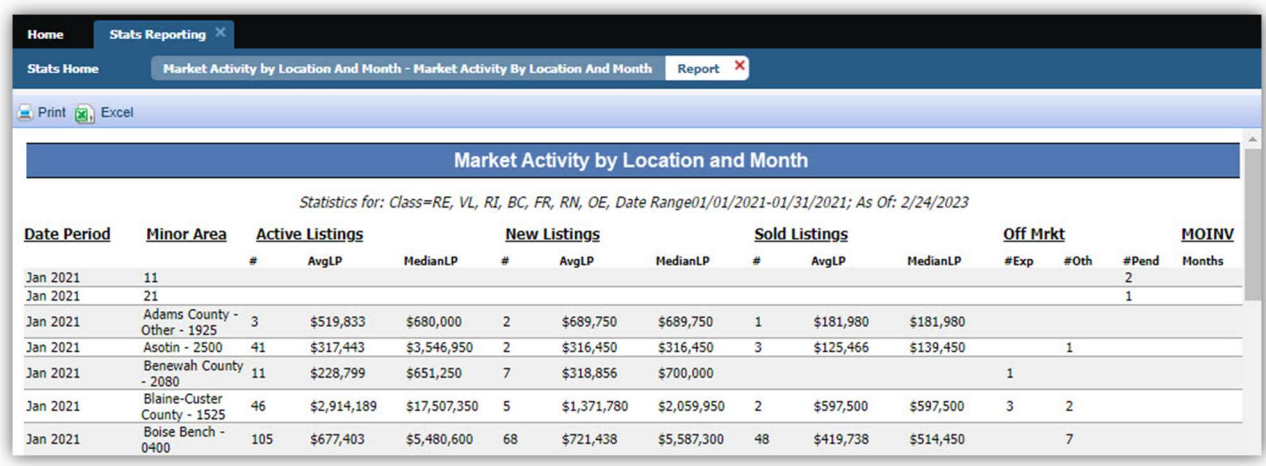

### PARAGON CONNECT

### Value Range Pricing – Listing Maintenance

This feature Value Range Pricing is now supported within Paragon Connects listing edit module. This is existing configurable functionality used in Paragon Professional today. For those organizations that allow Value Price Range pricing, the feature allows listings to be populated with an exact list price or a price range.

#### View Detail – Listing Maintenance

While viewing your published listings with the listing maintenance module, you can now use the overflow menu on each listing to pull up the full listing detail report. This allows you to quickly examine the listing information.

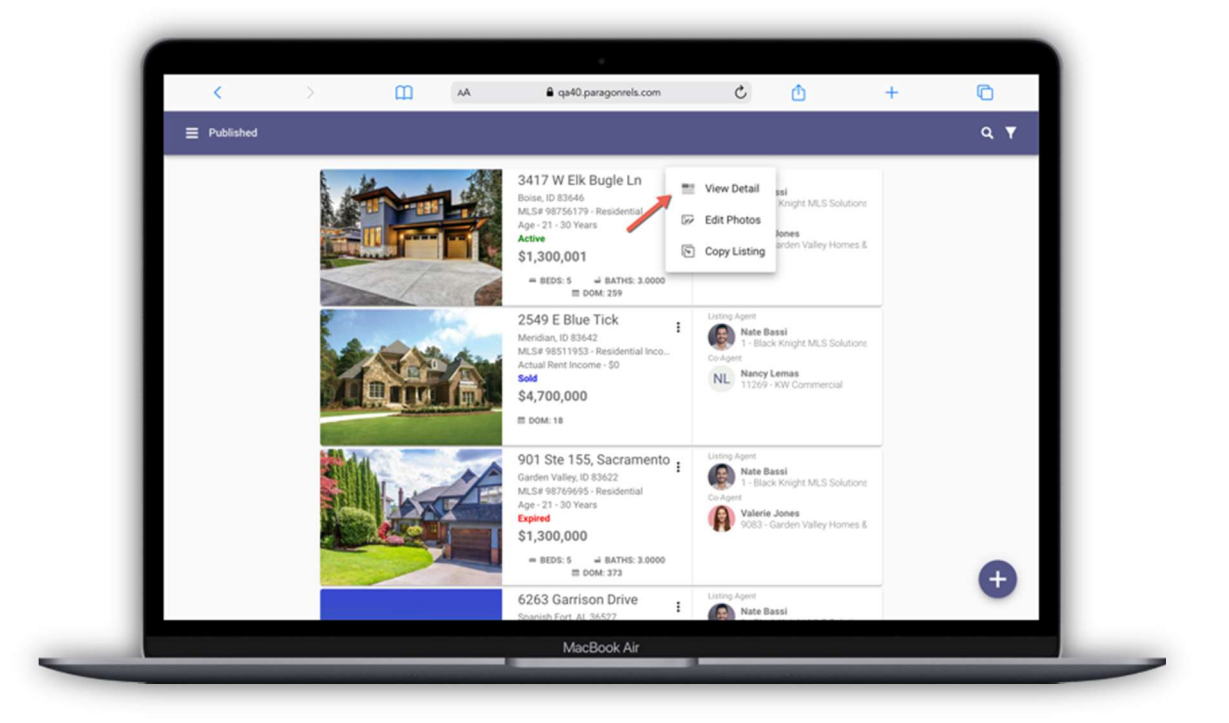